hotmail (ホットメール)に届かない場合の対処法

以下の手順を試していただき届かない場合は、大変お手数ですが、Microsoft 社へ直接ご質問をお願い いたします。

Microsoft お問い合わせ先

[https://support.microsoft.com/ja-jp/contactus/?ws=support](https://support.microsoft.com/ja-jp/contactus)

hotmail(ホットメール)アドレス(@hotmail.com/@hotmail.co.jp)へのメールは、 フィルターの強化により届きにくい状況が発生しております。

届かないとの声をもらった場合は、 以下の手順にて送信元ドメインを許可リストに入れていただくことで 解消される場合があります。 ※メーラーで Outlook(アウトルック)ご利用の方にも以下の セーフリスト登録設定は有効です。

1. hotmail アカウントにログインする。

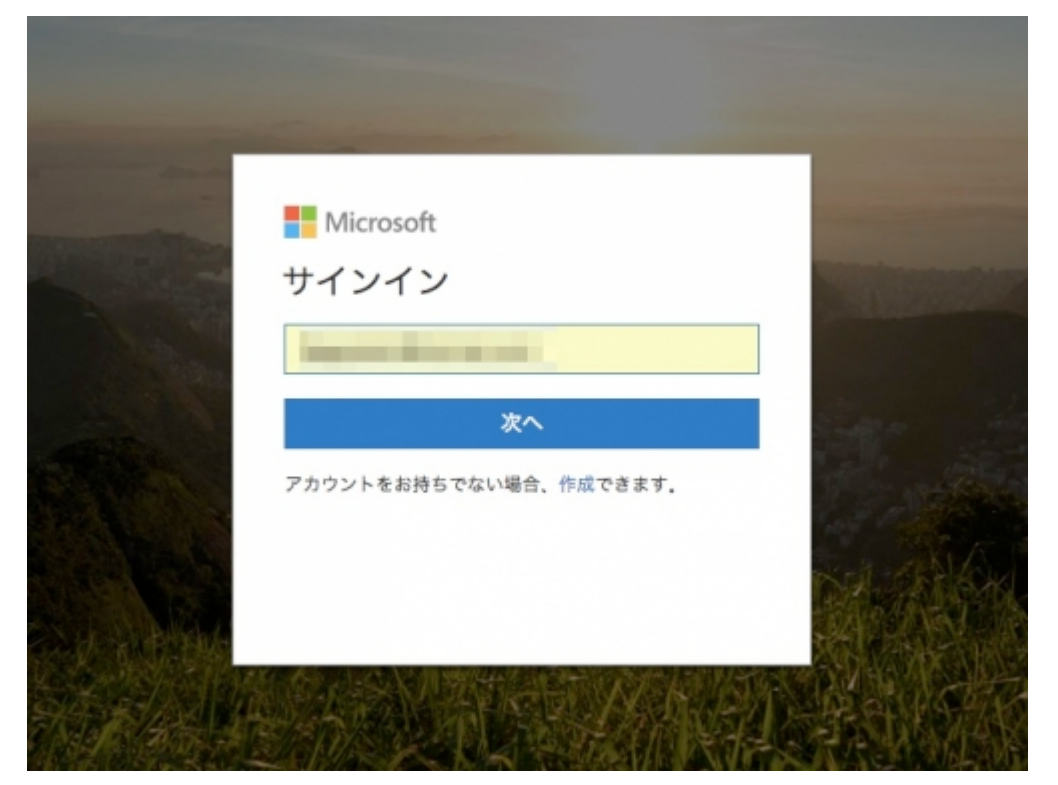

2.右上の歯車マークをクリック。

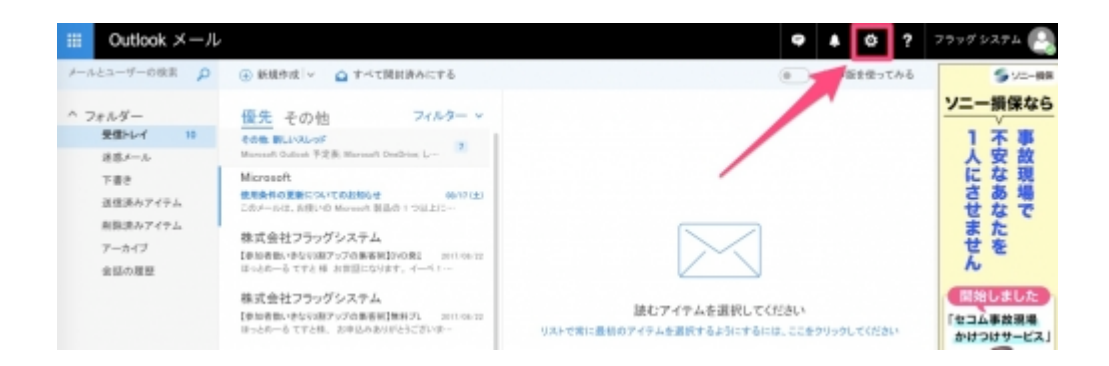

## 3.オプションをクリック。

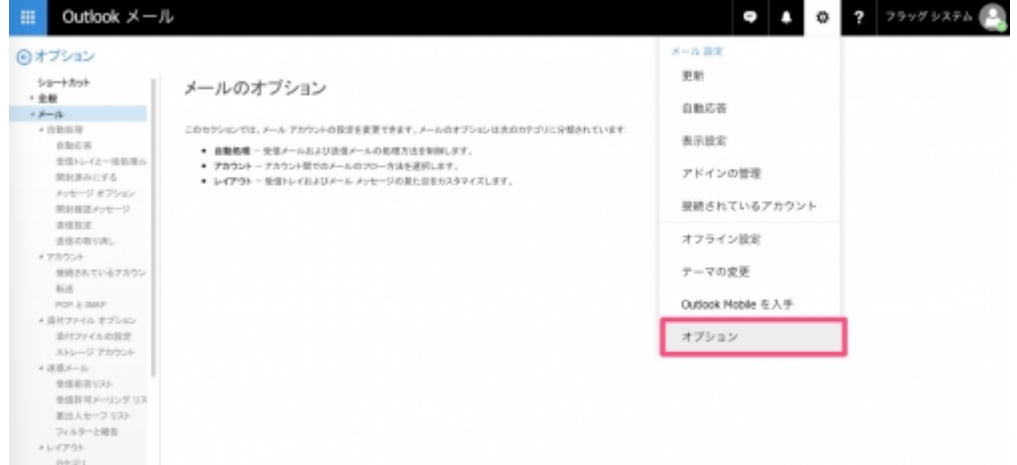

## 4.差出人セーフリストをクリック。

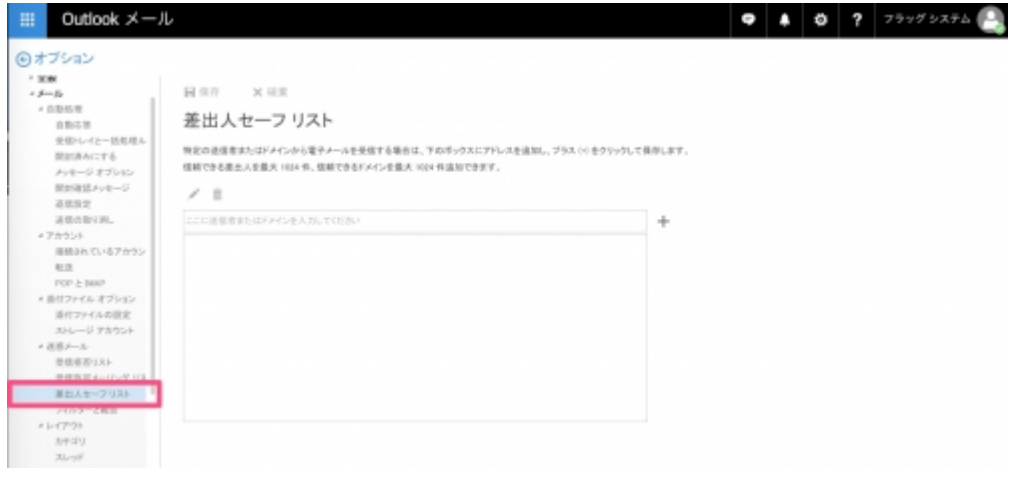

5.送信元ドメインを入力し+ボタンを押します。

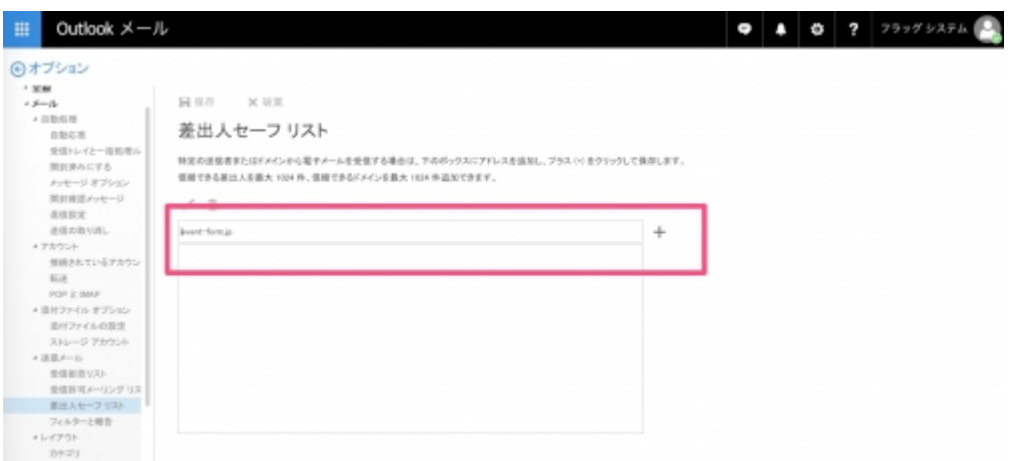

<セーフリストに追加頂きたいアドレス>

## 1. 送信元アドレス(jarm-kanto75@assiste-j.com)

## 2. 受信したい重要なメールのメールアドレスなど

3.

この設定により、届くようになると思われます。

もし届かない場合は、運営事務局まで問い合わせください。

また、hotmail は他のフリーメールアドレスに比べて、

届かない可能性がありますので、重要なメールなどは Gmail など他のアドレスのご利用を推奨します。